## **Q: "HTTP Error 500 : Internal Server Error".**

It is because of the FastCGI module cannot be found, please confirm the setting of FastCGI module.

1. Open IIS (Internet Information Services) manager, and click the FastCGI setting

of IIS.

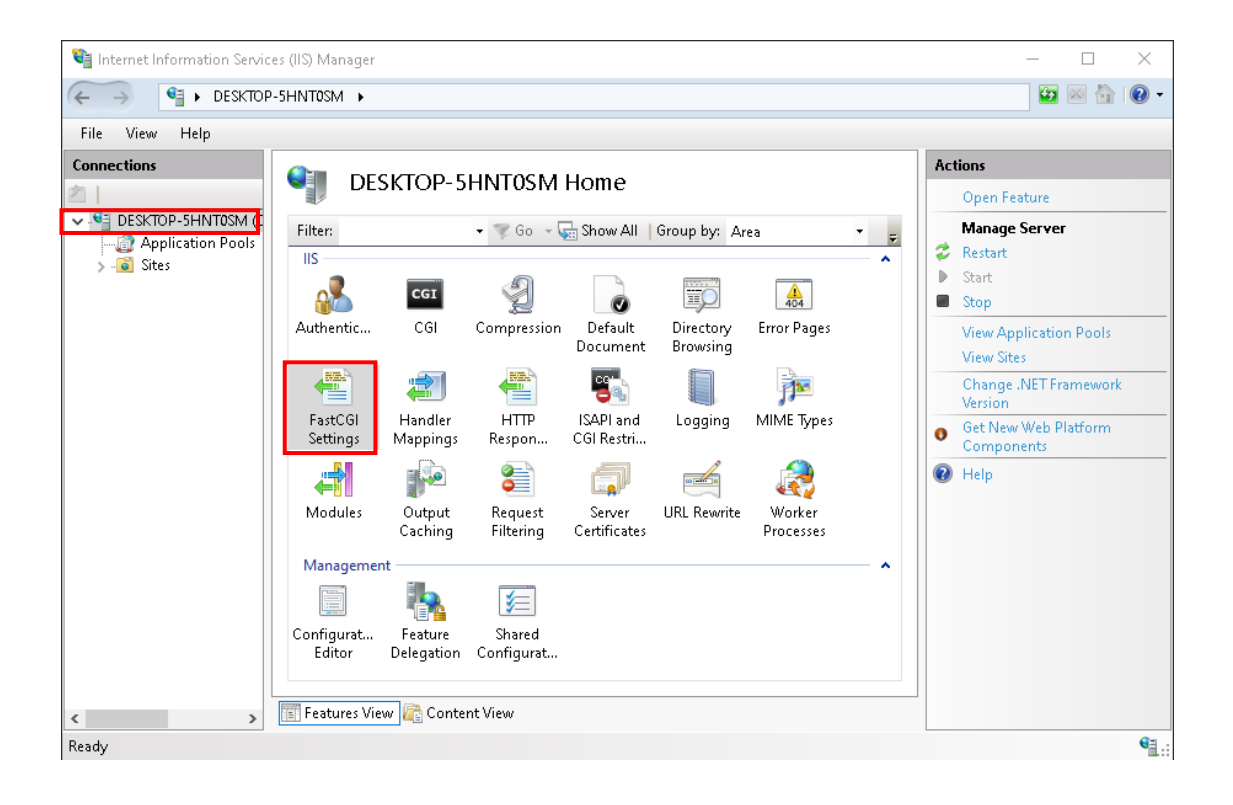

2. Confirm the directory of "IoTstar installation directory\IIS\PHP\php-cgi.exe" is in

the FastCGI setting as below, or not.

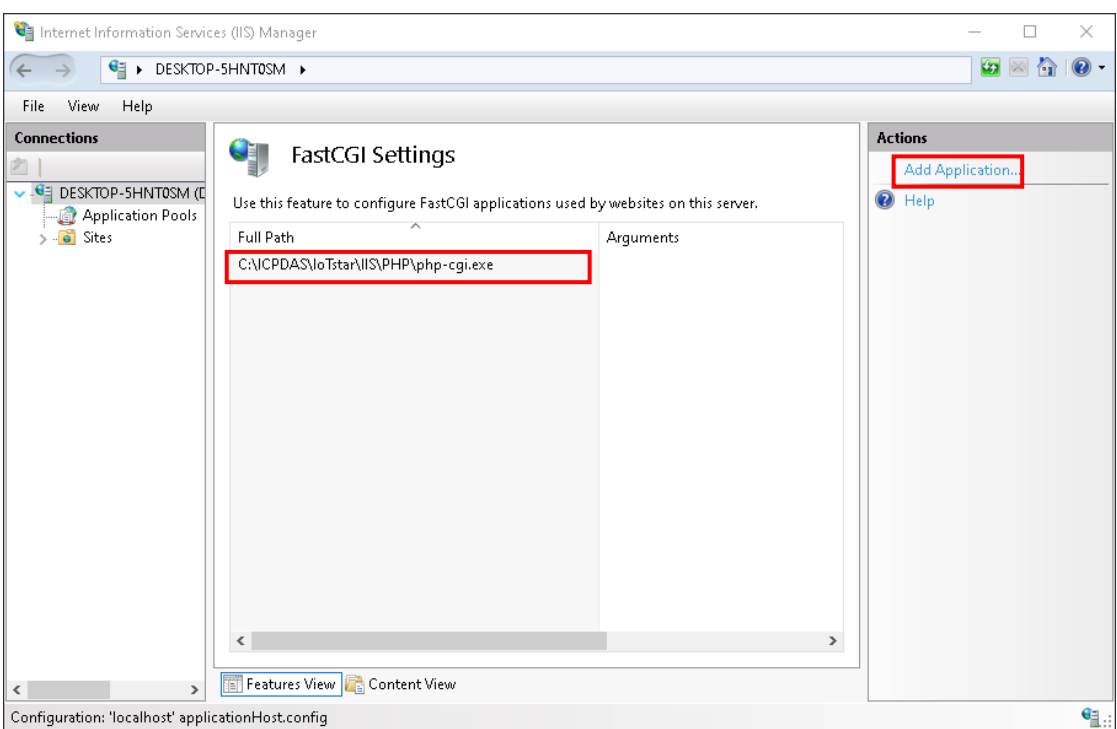

3. If it is not in the FastCGI setting, please click "New Application", and add the setting by yourself. About the parameter setting, please refer to following.

> Full Path: IoTstar installation directory\IIS\PHP\php-cgi.exe Instance MaxRequests: 10000 Activity Timeout: 600 Request Timeout: 600 Idle Timeout: 300

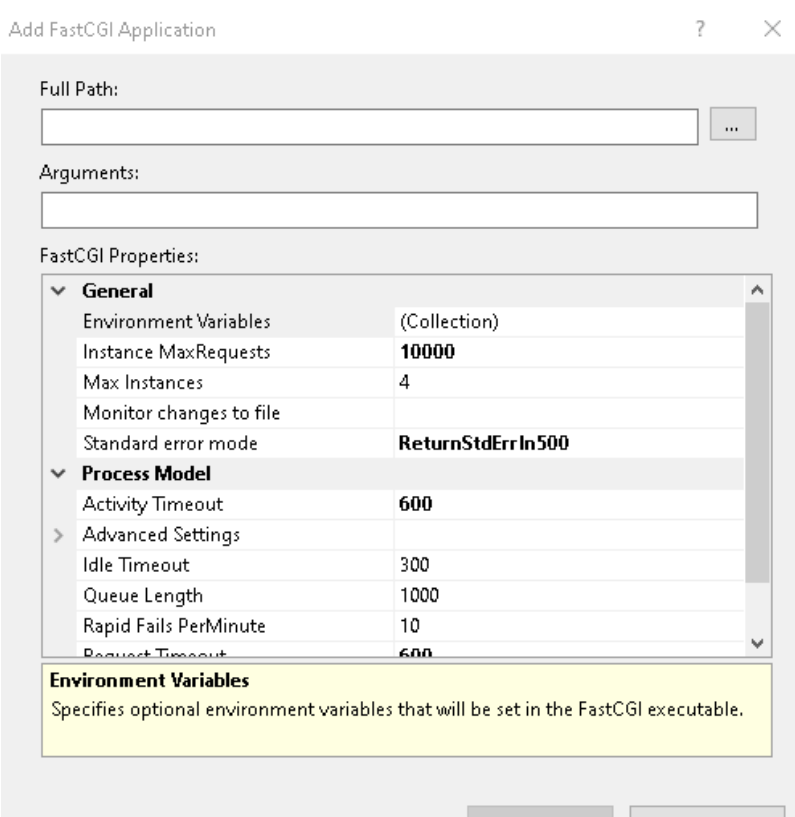

Cancel